# **PSoC<sup>®</sup> 6 BLE PIONEER KIT**

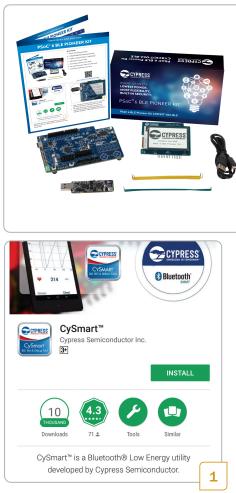

 Install the CySmart mobile application on your iOS or Android device from App Store<sup>SM</sup> or Google Play<sup>™</sup> store respectively

#### Kit Contents:

- 1 PSoC® 6 BLE Pioneer Board
- 2 CY8CKIT-028-EPD E-INK Display Shield
- 3 CY5677 CySmart<sup>™</sup> BLE 4.2 USB Dongle
- 4 USB Type-A to Type-C cable
- 5 Four jumper wires (4 inches each)
- 6 Two proximity sensor wires (5 inches each)
- 7 Quick Start Guide (this document)

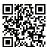

www.cypress.com/CY8CKIT-062-BLE

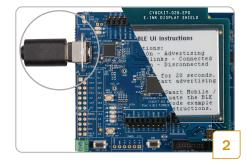

- Power the board by connecting it to your PC using the provided USB cable through USB connector (J10)
- The E-INK display will now refresh and show the instructions to evaluate the pre-programmed code example: CE220167 - PSoC 6 BLE with User Interface

# **PSoC<sup>®</sup> 6 BLE PIONEER KIT**

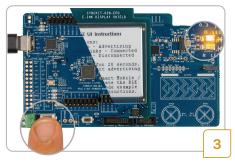

- After power up, BLE will advertise for 20 seconds. The orange LED (LED8) remains on during this period to indicate the BLE advertising state
- If the BLE advertisement has timed out (LED8 is off), press SW2 to restart advertisement

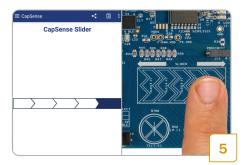

- When connected, the CySmart mobile application will list the services supported by the Peripheral. Scroll and select the CapSense Slider service
- Swipe your finger on the CapSense slider on the board and see a similar response on the CapSense Slider page in the CySmart application

| BLE Devices          | <     | 🗐 C      | 2: |
|----------------------|-------|----------|----|
| Pull down to refresh |       |          |    |
| PSoC 6 BLE UI        | RSSI: | Not Pair | ed |
| 00:A0:50:21:81:34    | -49   | dBm      |    |
|                      |       |          | 4  |

- Turn on Bluetooth on your mobile device and then open the CySmart application
- CySmart will list the "PSoC 6 BLE UI" Peripheral. Connect to the "PSoC 6 BLE UI" Peripheral
- A successful connection is indicated by orange LED (LED8) continuously blinking at half second intervals

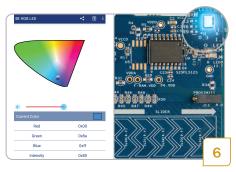

- Press the back button to return to the service selection page. Scroll and select the RGB LED service
- On the RGB LED service page, select a color on the color gamut to see a similar color response from the on-board RGB LED (LED5)
- For instructions to evaluate the additional features of this example, install the PSoC 6 BLE Pioneer Kit software and refer to the code example: CE220167 - PSoC 6 BLE with User Interface

#### **CY8CKIT-062-BLE QUICK START GUIDE**

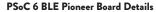

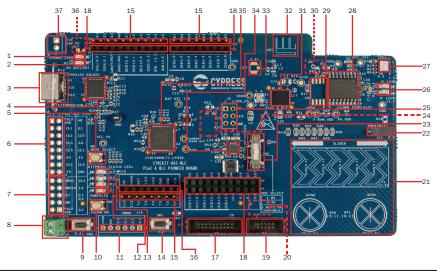

- 1. Battery charging indicator (LED6)
- 2. USB PD output voltage availability indicator (LED7)
- 3. KitProg2 USB connector (J10)
- Cypress EZ-PD<sup>™</sup> CCG3 Type-C Port Controller with PD (CYPD3125-40LQXI, U3)
- 5. KitProg2 programming mode selection button (SW3)
- 6. KitProg2 I/O header (J6)1
- 7. KitProg2 programming/custom application header (J7)<sup>1</sup>
- 8. External power supply connector (J9)
- 9. PSoC 6 BLE user button (SW2)
- 10. KitProg2 application selection button (SW4)
- 11. Digilent<sup>®</sup> Pmod<sup>™</sup> compatible I/O header (J14)<sup>1</sup>
- 12. Power LED (LED4)
- 13. KitProg2 status LEDs (LED1, LED2, and LED3)
- 14. PSoC 6 BLE reset button (SW1)
- 15. PSoC 6 BLE I/O header (J18, J19 and J20)
- 16. Arduino<sup>™</sup> Uno R3 compatible power header (J1)
- 17. PSoC 6 BLE debug and trace header (J12)
- Arduino<sup>™</sup> Uno R3 compatible PSoC 6 BLE I/O header (J2, J3 and J4)
- 19. PSoC 6 BLE program and debug header (J11)

- 20. KitProg2 programming target selection switch (SW6)<sup>2</sup>
- 21. CapSense slider and buttons
- 22. CapSense proximity header (J13)
- 23. PSoC 6 BLE VDD selection switch (SW5)
- 24. PSoC 6 BLE power monitoring jumper (J8)<sup>2</sup>
- 25. Arduino<sup>™</sup> Uno R3 compatible ICSP header (J5)<sup>1</sup>
- 26. PSoC 6 BLE user LEDs (LED8 and LED9)
- 27. RGB LED (LED5)
- 28. Cypress 512-Mbit serial NOR flash memory (S25FL512S, U4)
- 29. Cypress serial Ferroelectric RAM (U5)<sup>1</sup>
- 30. Vbackup and PMIC control selection switch (SW7)
- 31. Cypress PSoC 6 BLE (CY8C6347BZI-BLD53, U1)
- 32. BLE antenna
- 33. U.FL connector for external antenna (J17)1
- 34. Cypress main voltage regulator (MB39C022G, U6)
- KitProg2 (PSoC 5LP) programmer and debugger (CY8C5868LTI-LP039, U2)
- 36. Battery connector (J15)1.2
- 37. USB PD output voltage (9V/12V) connector (J16)1

<sup>1</sup>Footprints only, not populated on the board <sup>2</sup>Components at the bottom side of the board

### PSoC 6 BLE Pioneer Board Pinout Details

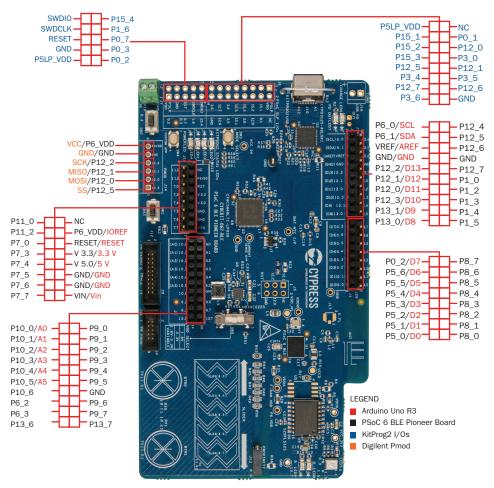

For the latest information about this kit, visit www.cypress.com/CY8CKIT-062-BLE

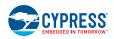

© 2016 - 2017 Cypress Semiconductor Corporation. All rights reserved.

All trademarks or registered trademarks referenced herein are the property of their respective owners. 002-18023 Rev\*C